## Pogled zalog na izdanem računu

Zadnja sprememba 14/07/2023 12:40 pm CEST

Pri dodajanju artikla na izdanem račun v primeru izbrane nastavitve [Razbremenitev](http://help.minimax.si/help/samodejna-razbremenitev-zalog-na-osnovi-izdanega-racuna) zalog neposredno z računom, program prikaže stanje zaloge.

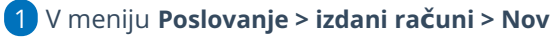

- 2 vnesemo glavo [računa](http://help.minimax.si/help/vnos-izdanega-racuna) kot za vse račune,
- 3 program prikaže zalogo na dva načina:
- v polju **Artikel** vpišemo znak # (lojtro), program prikaže seznam artiklov, ki so na zalogi.

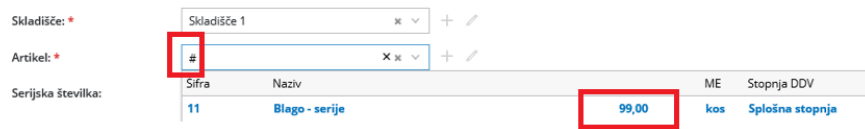

vpišemo artikel in program prikaže količino zaloge **na vrstici** v oklepaju. $\bullet$ 

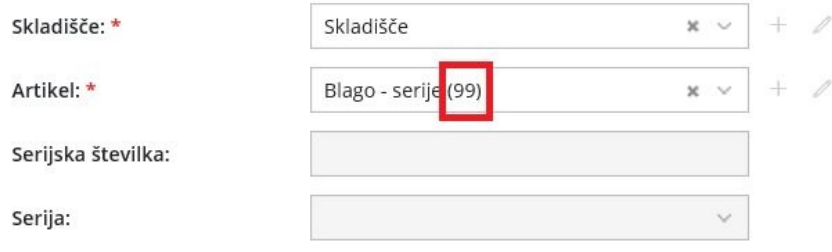